# Non-Research Tips for Information Science Researchers (Summer 2024)

May 1, 2024
Week 9: GitHub in depth

https://non-research-tips.github.io/2024

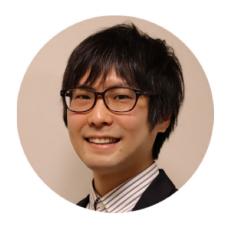

Yusuke Matsui (UTokyo)

### Schedule

| Date (2024)      | Contents                                                              | Presented by                       |
|------------------|-----------------------------------------------------------------------|------------------------------------|
| Week 1, Apr 10   | Introduction. Review of fundamental concepts                          | <del>Yusuke, Koya, Yuki, Jun</del> |
| Week 2, Apr 17   | Equations and pseudo-codes                                            | <del>Yusuke Matsui</del>           |
| Week 3, Apr 24   | Presentation                                                          | <del>Koya Narumi</del>             |
| Week 4, May 1    | Tables and plots                                                      | <del>Yusuke Matsui</del>           |
| Week 5, May 8    | Figures                                                               | <del>Koya Narumi</del>             |
| Week 6, May 22   | Videos                                                                | <del>Koya Narumi</del>             |
| Week 7, May 29   | Invited Talk 1                                                        | Dr. Yoshiaki Bando (AIST)          |
| Week 8, June 5   | <del>Invited Talk 2</del>                                             | Prof. Katie Seaborn (Tokyo Tech)   |
| Week 9, June 12  | GitHub in depth                                                       | Yusuke Matsui                      |
| Week 10, June 19 | Automation of research and research dissemination (Web, Cloud, CI/CD) | Jun Kato                           |
| Week 11, June 26 | Research community                                                    | Jun Kato                           |
| Week 12, July 3  | 3DCG illustrations                                                    | Yuki Koyama                        |
| Week 13, July 10 | Final presentations                                                   | _                                  |

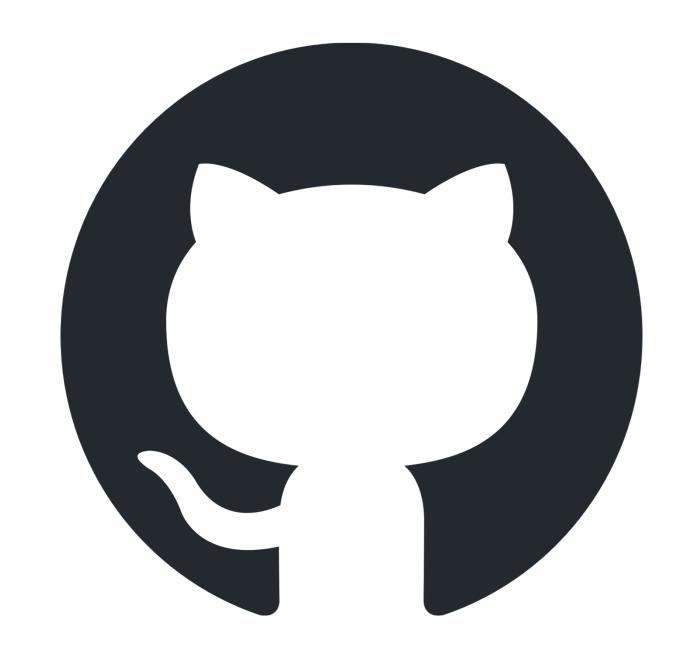

Q1: Do you have a GitHub account?

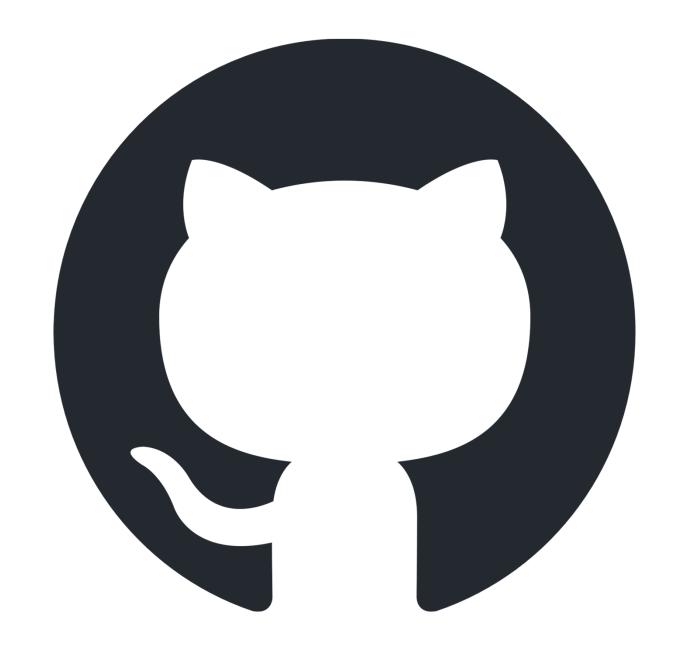

Q2: Do you think you are good at using **GitHub**'s features?

Q2: Do you think you are good at using **GitHub**'s features?

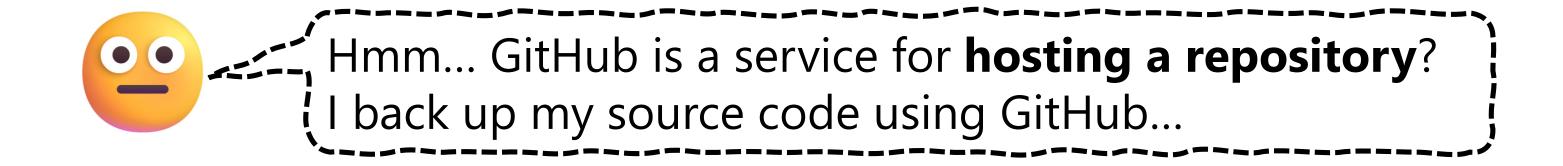

## Q2: Do you think you are good at using **GitHub**'s features?

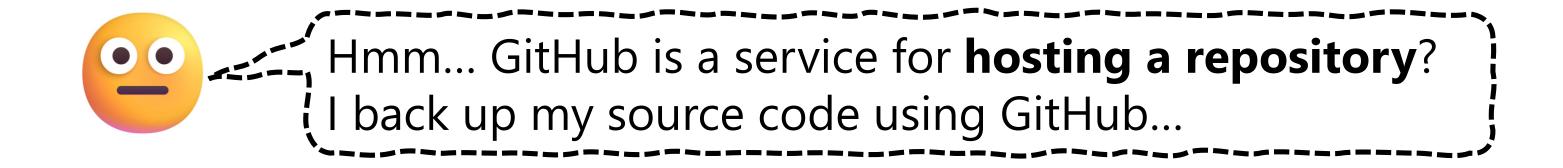

GitHub is not just a repository hosting service.

Understanding GitHub deeply will enhance your research productivity.

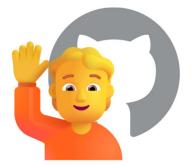

- History and basics
- > Issue
- Advanced markdown
- Actions
- Pages
- Codespaces
- Project
- > CLI
- > Copilot

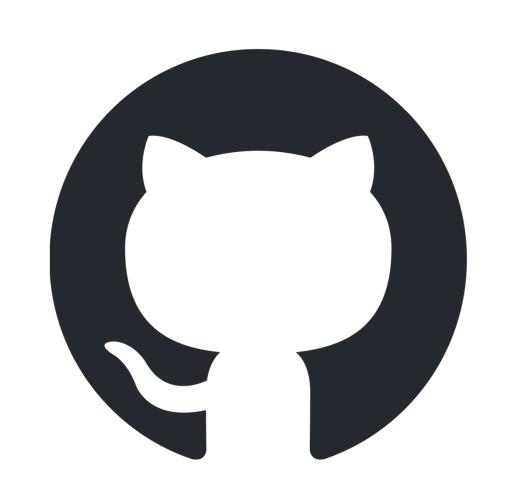

- History and basics
- > Issue
- > Advanced markdown
- Actions
- Pages
- Codespaces
- Project
- > CLI
- > Copilot

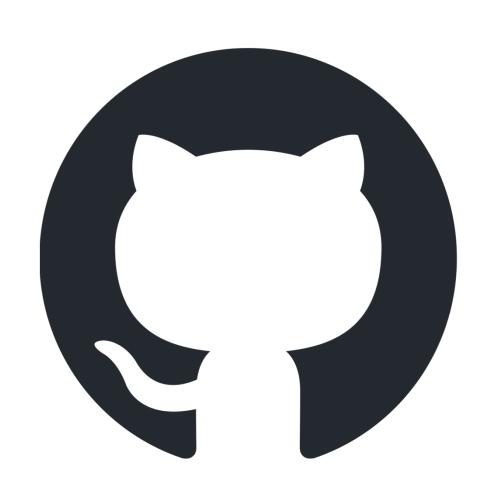

#### GitHub is...

- > (1) a Git repository hosting service (like Bitbucket and GitLab).
- > (2) SNS.
  - ✓ Public profile, follow, stars, contribution calendar, etc.
  - ✓ PRs for public repository = social activities.
  - ✓ Mentioning (e.g., @matsui528) and referring (e.g., #13) are central concepts of GitHub.
- > (3) a platform for team coding.
  - ✓ This is the main feature of GitHub, but I don't talk.
- ➤ (4) a platform that continuously rolls out **experimental services** to improve the software engineering experience (today's topics)

#### GitHub is...

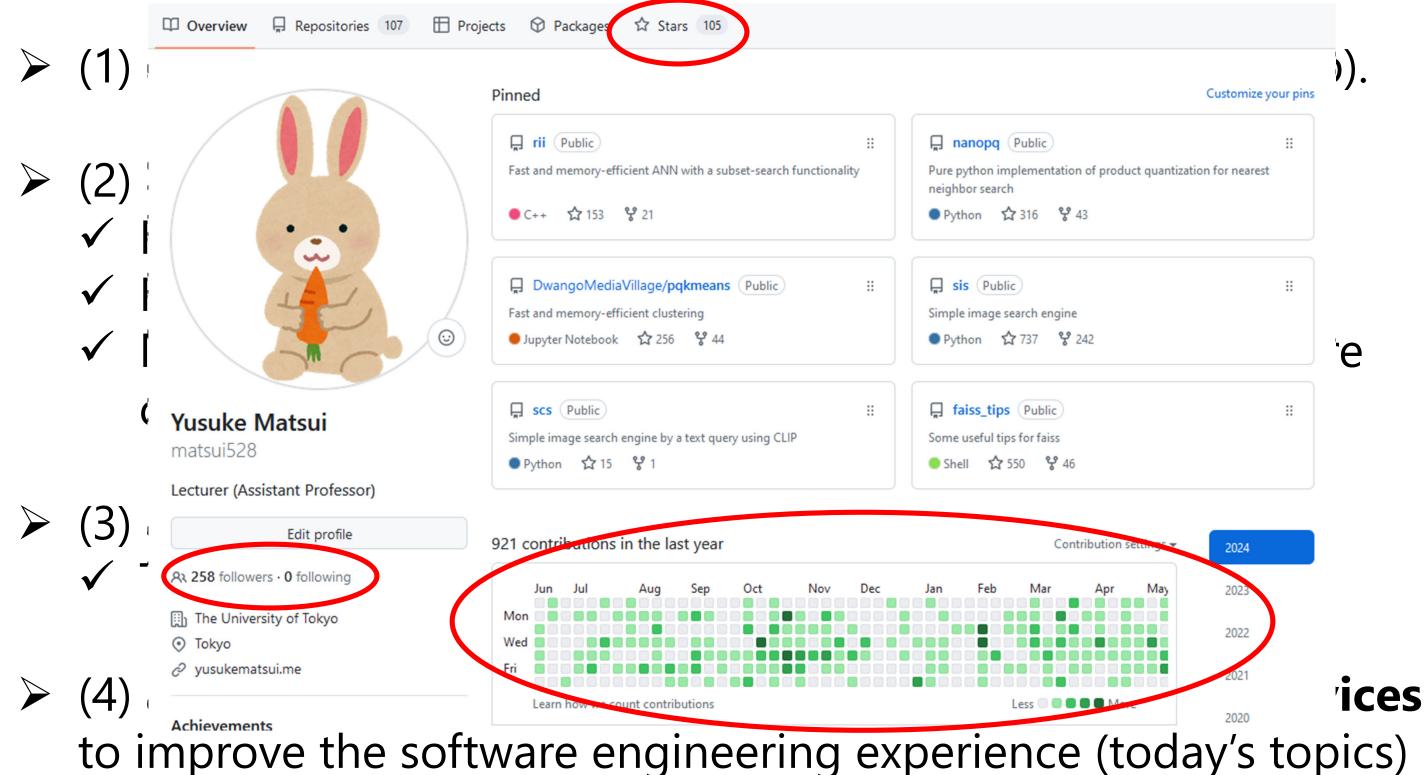

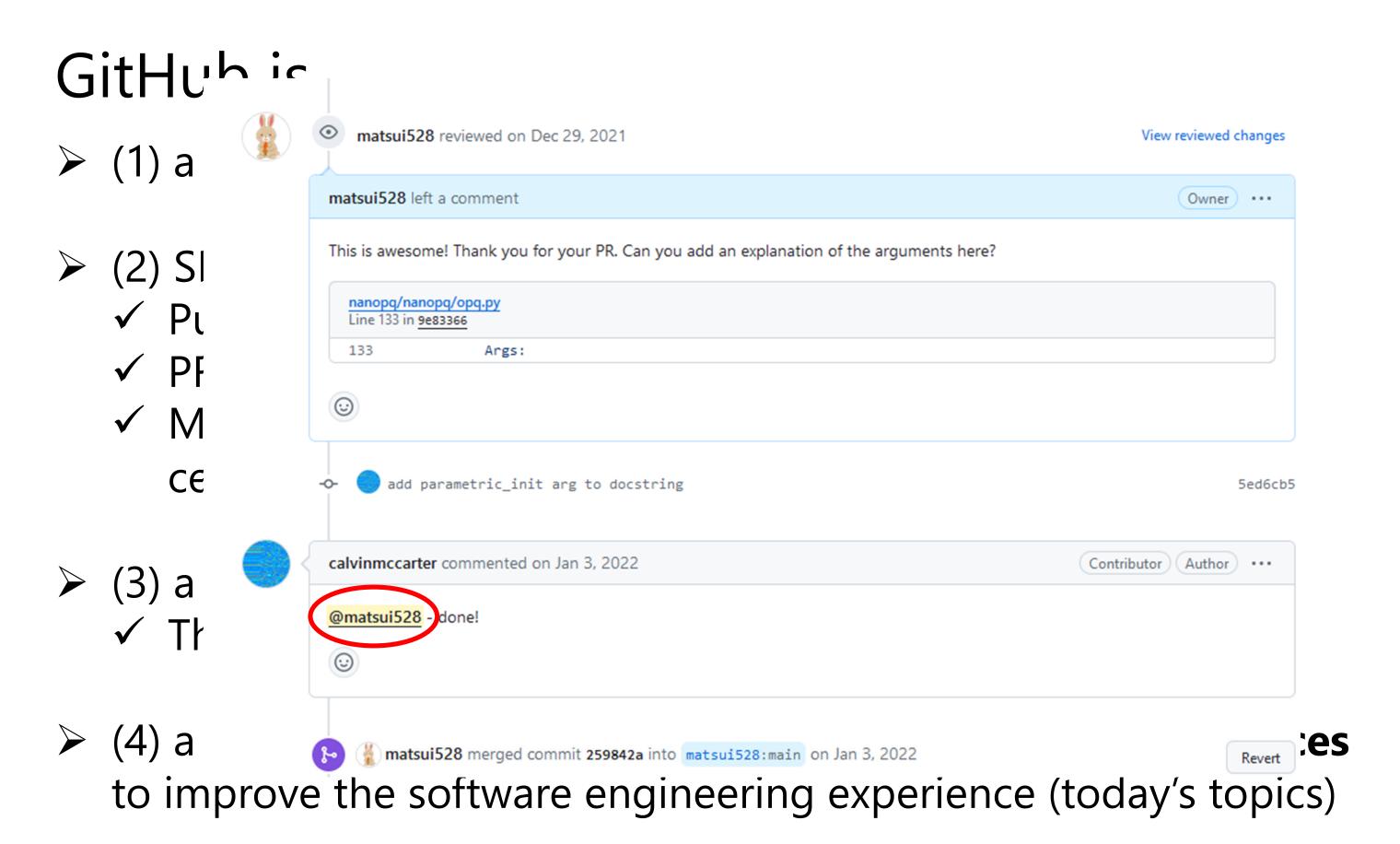

#### GitHub is...

- > (1) a Git repository hosting service (like Bitbucket and GitLab).
- > (2) SNS.
  - ✓ Public profile, follow, stars, contribution calendar, etc.
  - ✓ PRs for public repository = social activities.
  - ✓ Mentioning (e.g., @matsui528) and referring (e.g., #13) are central concepts of GitHub.
- > (3) a platform for team coding.
  - ✓ This is the main feature of GitHub, but I don't talk.
- ➤ (4) a platform that continuously rolls out **experimental services** to improve the software engineering experience (today's topics)

## Open-source software (OSS)

- > GitHub is originally (has been?) the place for open-source projects.
- > Before GitHub, distributing source code had a more "one-way" nature.
- > It was not easy for new users to discuss with developers.

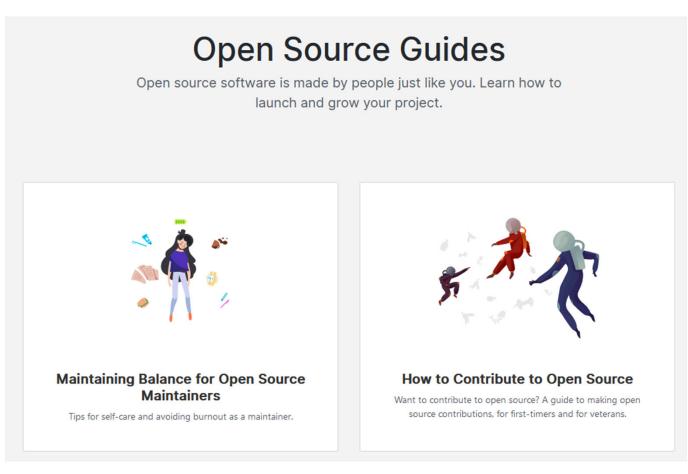

Very simple guideline for OSS by GitHub <a href="https://opensource.guide/">https://opensource.guide/</a>

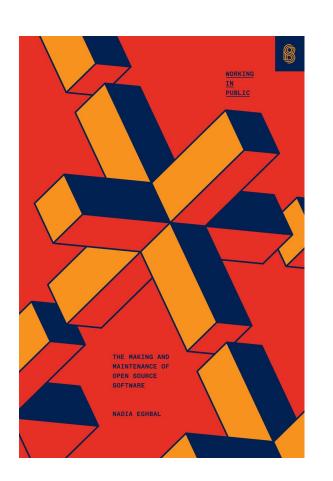

History, classification, problems, magnetization, of OSS

Nadia Eghbal, "Working in Public: The Making and Maintenance of Open Source Software", Stripe Press, 2020.

## Open-source license

- "Open-source licenses are software licenses that allow content to be used, modified, and shared." From [1]
  - ✓ OSS license itself is a big topic and I don't cover in this lecture.
- > You need to know:
  - ✓ When you use open-source codes, you must understand its license.
  - ✓ When you decide to make your codes open-source, you need to decide a proper OSS license.
- > In Al-related area, remember the following terms:
  - ✓ Source codes: OSS licenses such as MIT, GPL, ...
  - ✓ Images etc: <u>Creative-commons (CC)</u> license
     (CC is not OSS, but you need to know it, too)

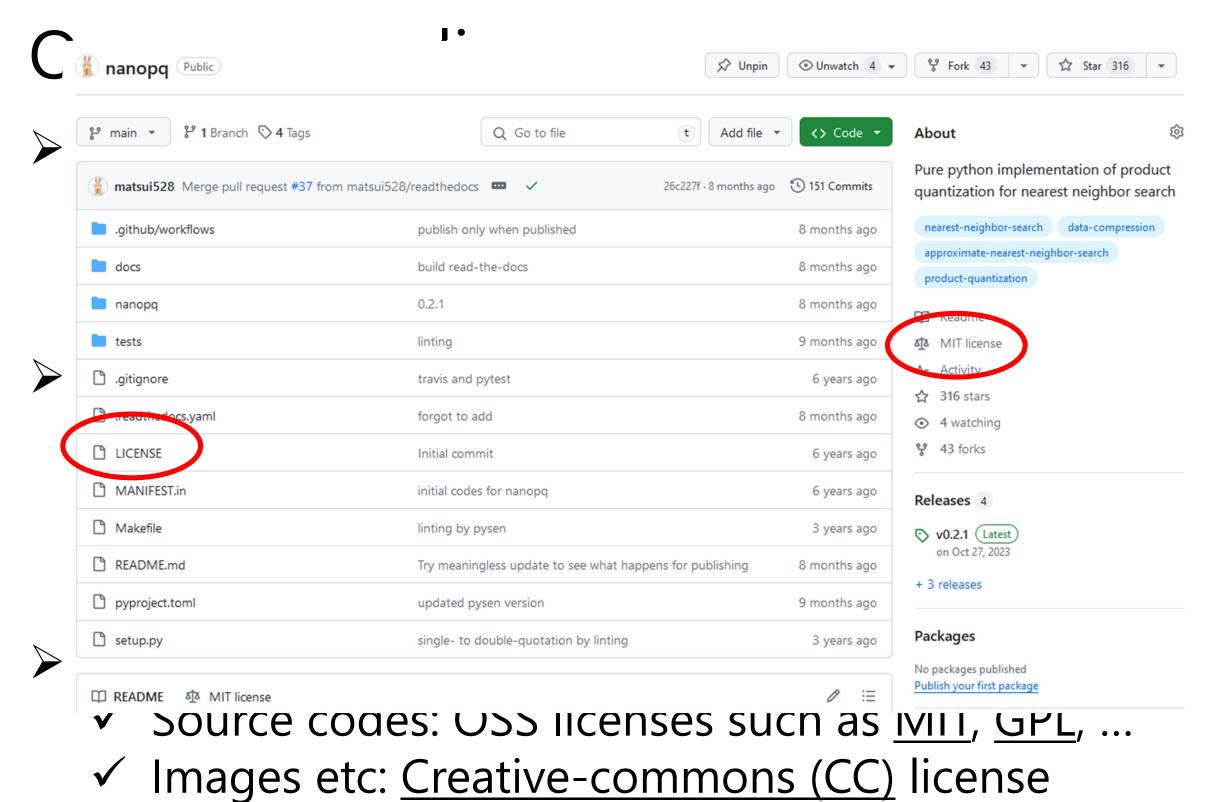

(CC is not OSS, but you need to know it, too)

ontent to be used,

his lecture.

stand its license.

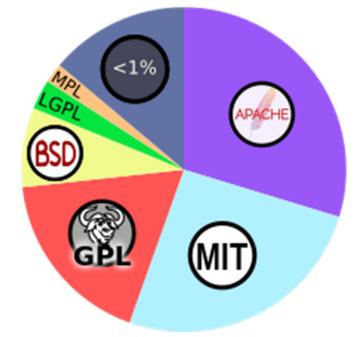

[1] https://en.wikipedia.org/wiki/Open-source\_linense

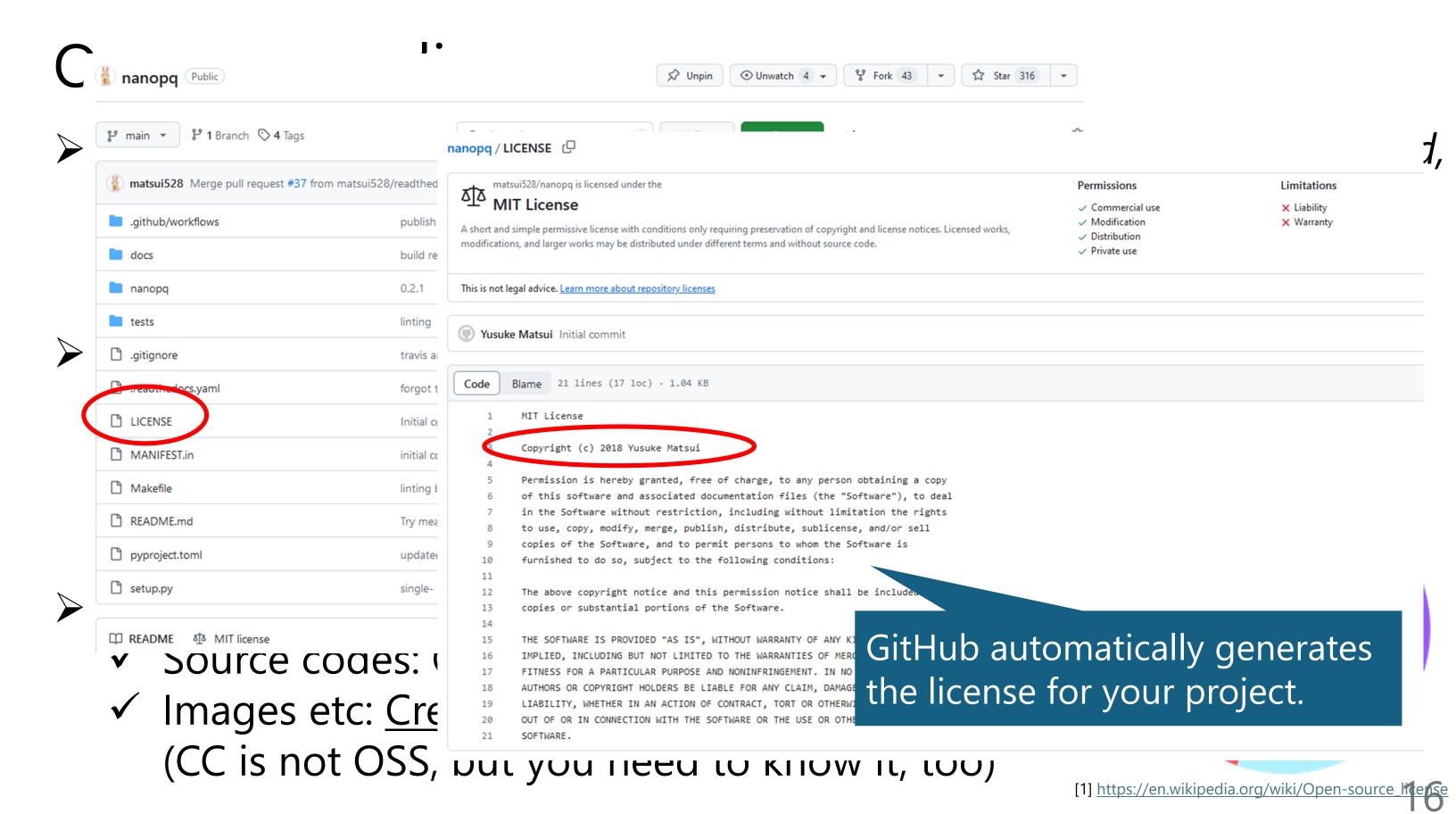

# Acquisition by Microsoft

- ➤ MS acquired GitHub in 2018. At that time, MS was considered the opposite of OSS (MS is now biggest supporter of OSS, though).
- Many thought that GitHub would end after being acquired by MS, but so far it has been doing well.
  - ✓ e.g., almost free actions for everyone... by Azure!

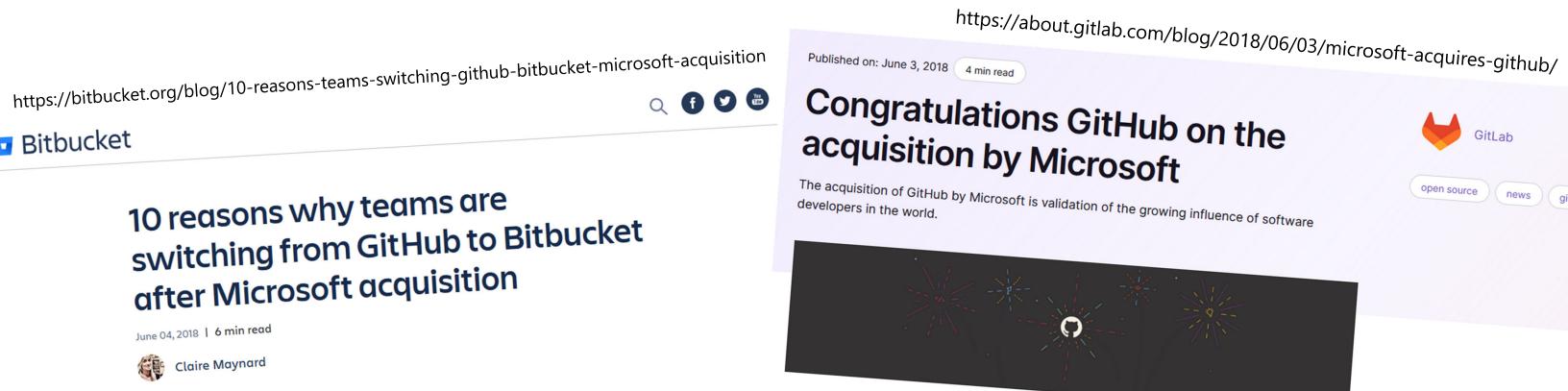

#### Current GitHub

- > So far, GitHub is releasing interesting services ever day.
- ➤ If you want to become a good SWE, it might be a good idea to start by learning about the various services GitHub offers.

> You can gain insight into the **foundation** of the most modern

software stacks.

GitHub features are also very useful for advancing your research activities.

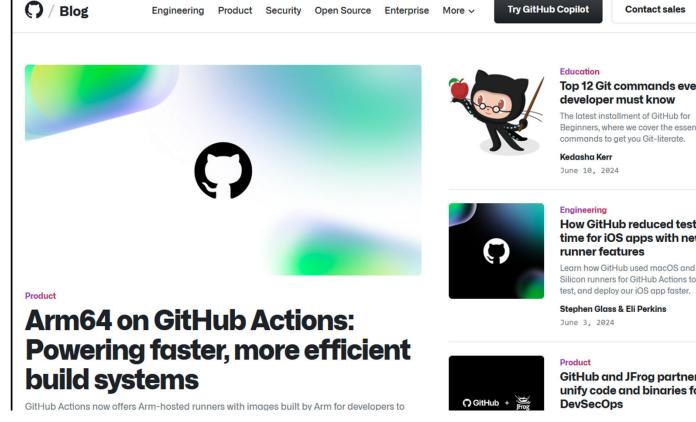

https://github.blog/

## Be careful !

- > About data:
  - ✓ Although GitHub is very useful, please use it according to the **terms** and **lab rules**!
  - ✓ For example, if you're handling secret medical data by your boss's collaborators, you may not be allowed to send any data to GitHub.
  - ✓ Ask your professors if you have any concerns.
- > About human factors:
  - ✓ GitHub is SNS... meaning that you may be **attacked**.
  - ✓ Like any other SNS, always behave in a manner that respects others.

# Student benefit (GitHub education) 🚅 🚅

- ➤ With your university email, you can obtain GitHub features equivalent to **paid plans**, e.g., pages and wikis for secret repos.
  - ✓ With this, all features I talk today are almost free.
- No side effects. You should apply now.
  - ✓ If you go PhD and keep in academia, you can keep using the benefits! 

    ☑

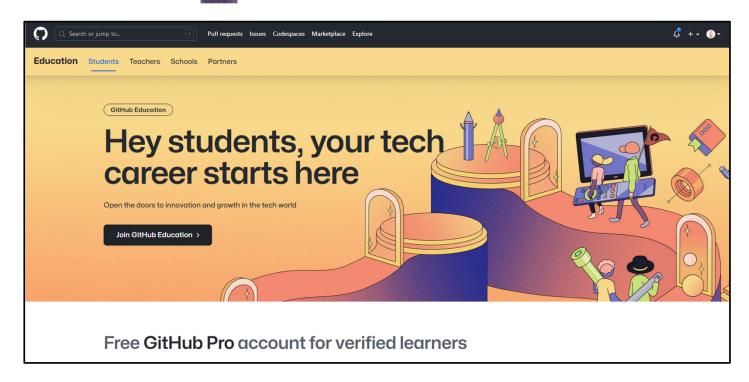

- History and basics
- > Issue
- > Advanced markdown
- Actions
- Pages
- Codespaces
- Project
- > CLI
- > Copilot

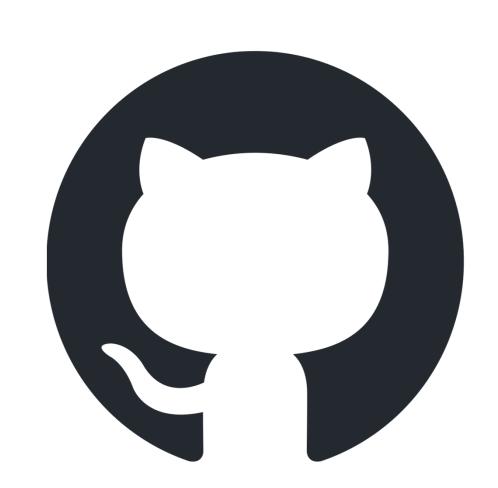

#### Issue

- > Very simple (but visually beautiful) bulletin board.
  - ✓ No threads
  - ✓ Each issue has a unique ID (i.e., anyone can refer it later)
  - ✓ Each post in each issue has a unique ID (i.e., anyone can refer it later)
  - ✓ Per repository (everything is repository-centric).
  - ✓ Place for communication.
- > Can be used for any purposes.
  - ✓ Questions, bug reports, feature requests, discussion, etc.
- > The **simplest**, but the **most powerful feature** by GitHub.
- > Advanced usage: trigger/outputs for CI/CD.

#### Issue

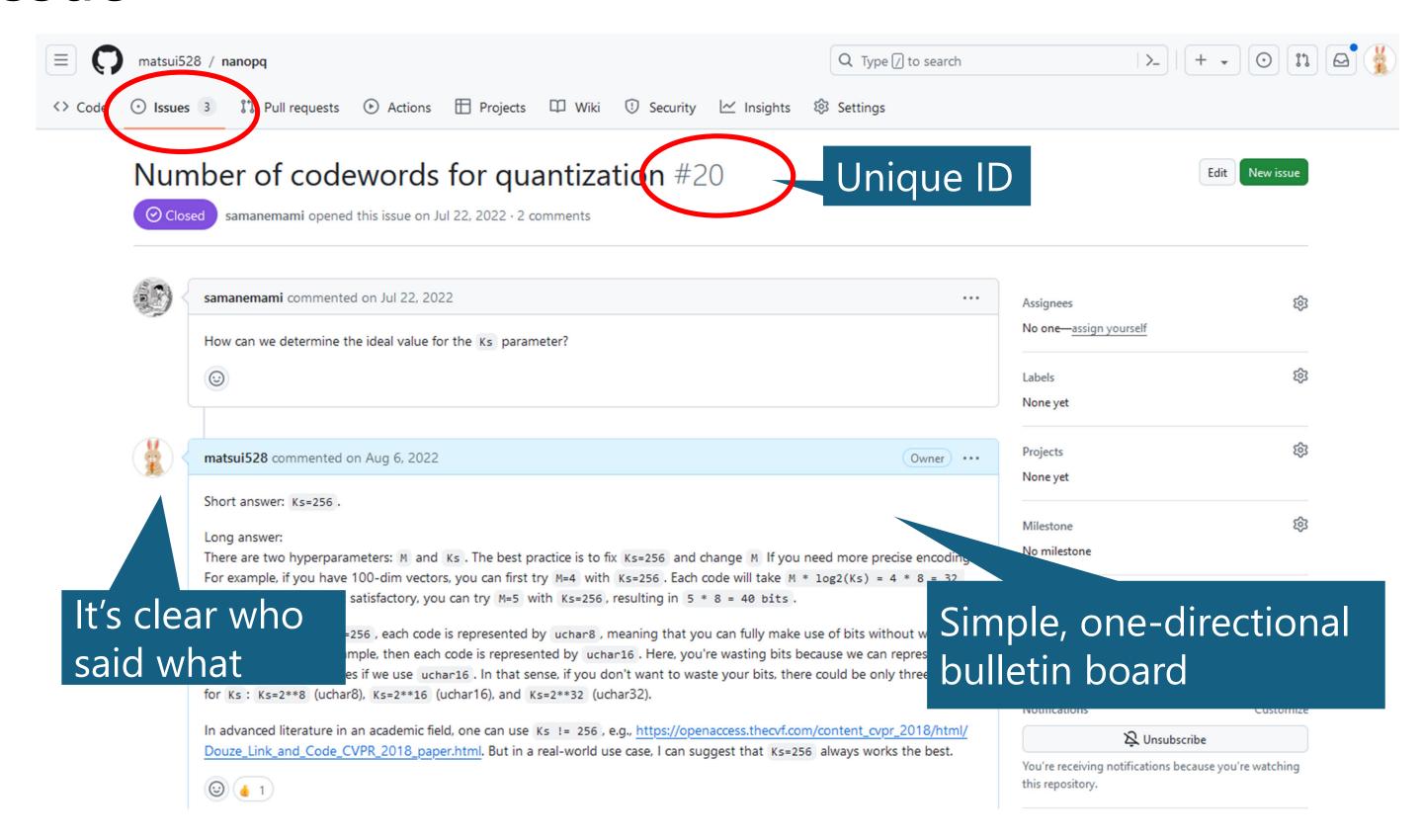

#### Issue

- When you post issues, please be very polite!
  - ✓ There are a lot of rude issues, like "implement this feature ASAP" or "this is a bug, fix it" without even reading the reference.
  - ✓ Such issues make developers angry.
- > Issue is a record of discussion, and you can refer it years later.
  - ✓ Internal records (e.g., .docx files in your computer) **must** disappear. But issues will always remain.
  - ✓ It may be a good idea to keep the record of experiments by issues.

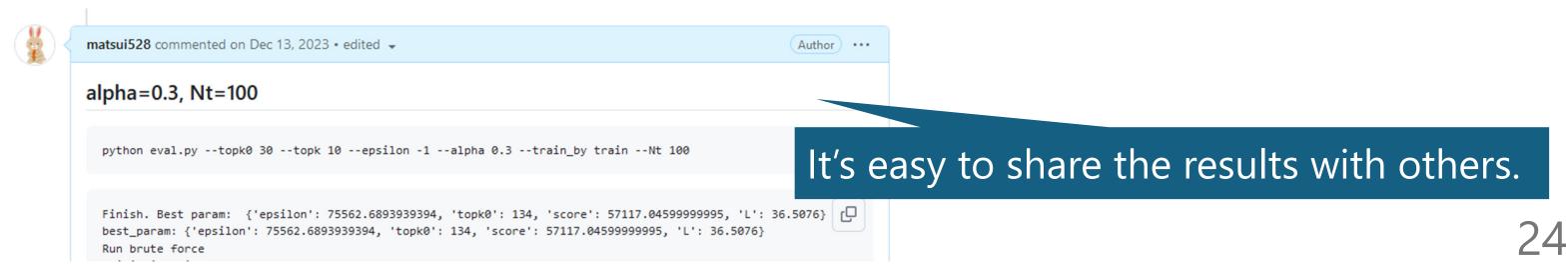

- History and basics
- > Issue
- Advanced markdown
- Actions
- Pages
- Codespaces
- Project
- > CLI
- > Copilot

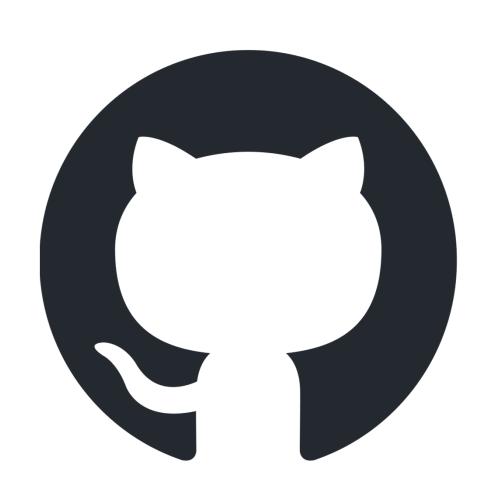

#### Advanced Markdown

- > You can write alerts.
- > [!NOTE]
- > Now GitHub supports the alert message like this.

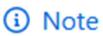

Now GitHub supports the alert message like this.

https://github.blog/changelog/2023-12-14-new-markdown-extension-alerts-provide-distinctive-styling-for-significant-content/

You can drag-and-drop an image.

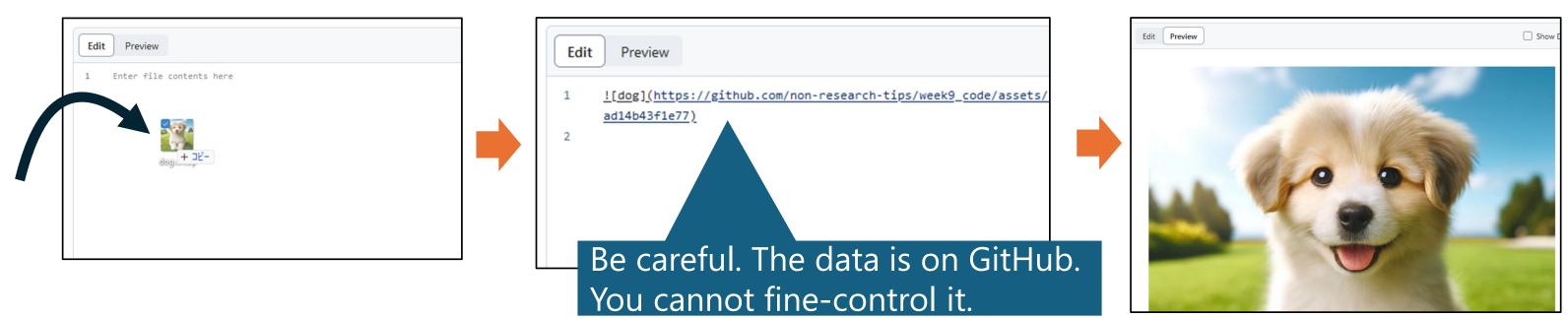

#### Advanced Markdown

#### You can use Mermaid

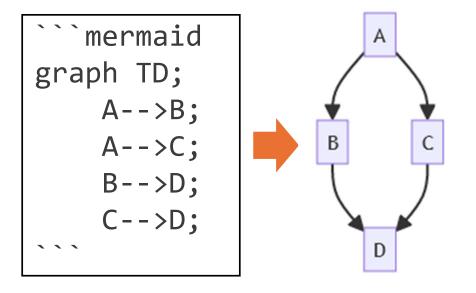

```
```mermaid
pie title Pets adopted by volunteers
    "Dogs" : 386
    "Cats" : 85
    "Rats" : 15
```
```

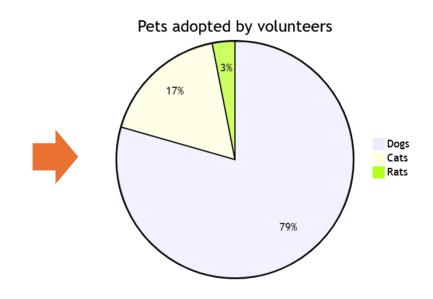

```
main

commit "Ashish"
branch newbranch
checkout newbranch
commit id:"1111"
commit tag:"test"
checkout main
commit type: HIGHLIGHT
commit
merge newbranch
commit
branch b2
commit
```

```
```mermaid
xychart-beta
    x-axis [Apr, May, June, July, August]
    y-axis "#accepted paper" 0 --> 10
    bar [3, 4, 1, 5, 8]
```

https://docs.github.com/en/get-started/writing-on-github/working-with-advanced-formatting/creating-diagrams https://mermaid.js.org/syntax/examples

- History and basics
- > Issue
- > Advanced markdown
- Actions
- Pages
- Codespaces
- Project
- > CLI
- > Copilot

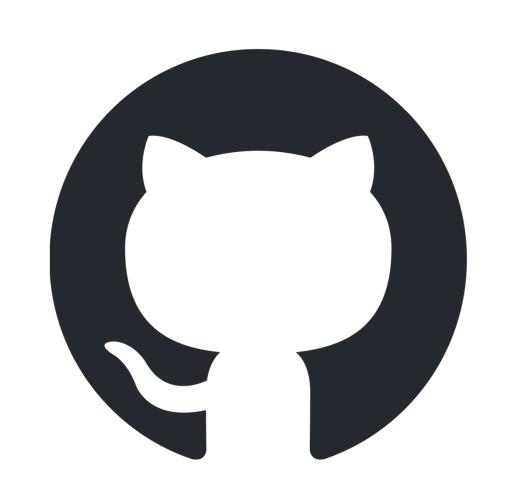

#### Actions

> General purpose crowd computational resources

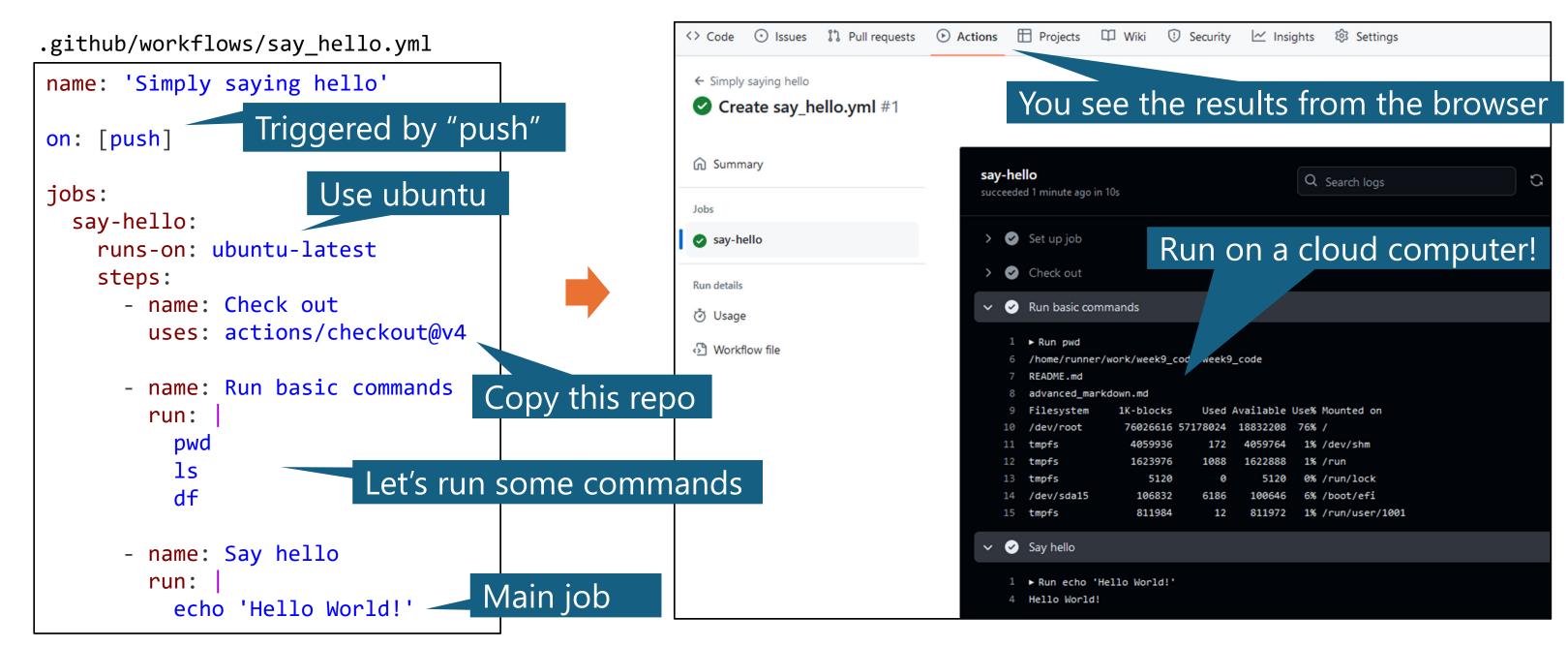

#### Actions

- > Triggered by various signals, e.g., pushing, closing an issue, manual click.
- > Free for public repositories! (Thank you, MS.... 🔡 )
- > You can use your own computers (self-hosted runner).
- There are **infinite possibilities**. You can do various things by combining GitHub actions with other services.
- ➤ Jun Kato will explain a lot in Week 10 (Automation of research and research dissemination (Web, Cloud, CI/CD))

- History and basics
- > Issue
- > Advanced markdown
- Actions
- Pages
- Codespaces
- Project
- > CLI
- > Copilot

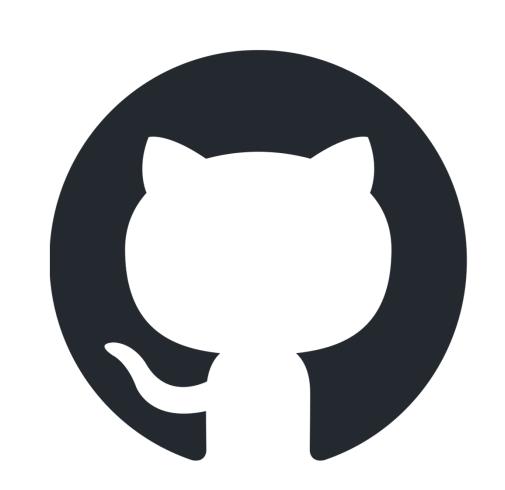

## Pages

- Free website! https://XXXX.github.io/
- > You can just upload markdown/html to the repository
- > No settings for a domain, physical servers, etc. 🐯

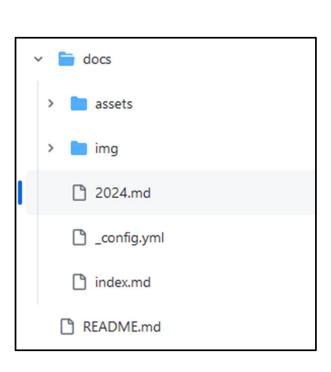

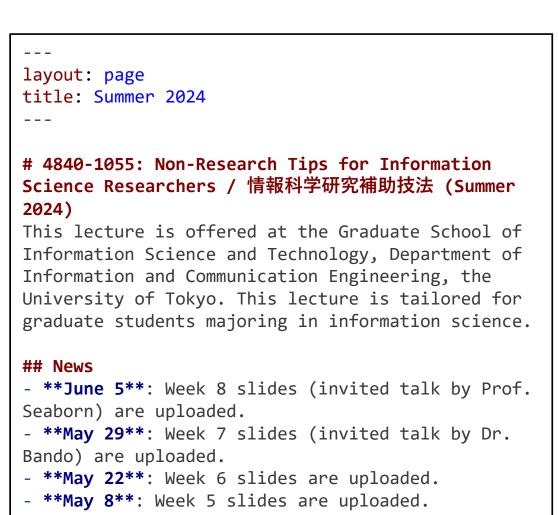

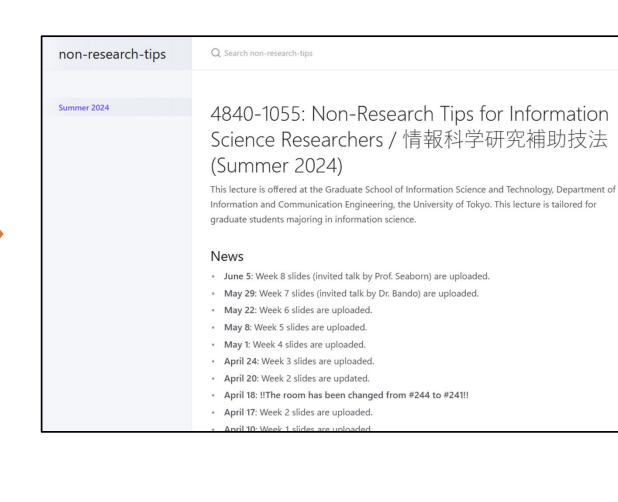

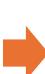

## Pages: (case 1) simple markdown

- > Put xxx.md in /docs That's it!
- > Configure by /docs/\_config.yml, e.g., changing the theme.

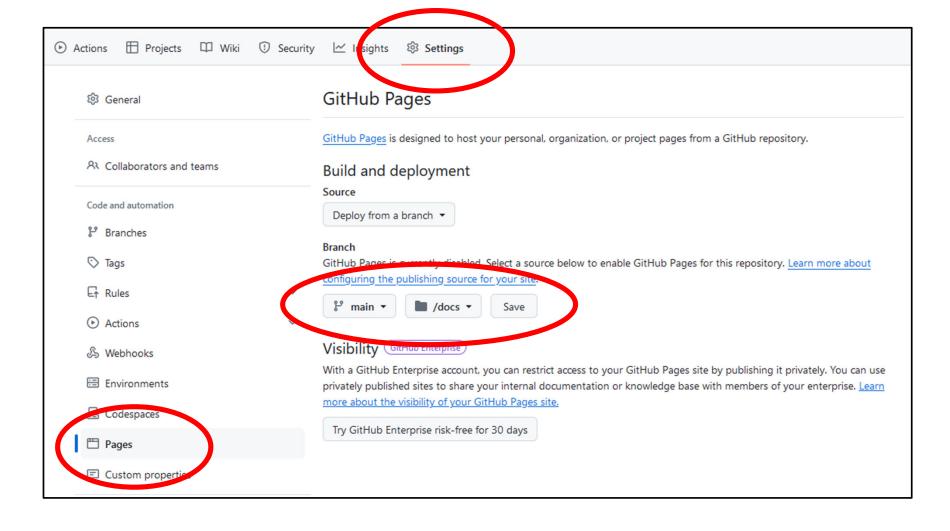

docs/hoge.yml
# aaa
- xxx

- yyy

https://non-research-tips.github.io/week9 code/hoge

```
week9_code

aaa

• xxx
• yyy
```

## Pages: (case 2) build by actions

- > (1) Generate html files by actions (2) upload them by actions
- > For example,
  - ✓ The repository contains markdown files only.
  - ✓ In action, convert markdowns to htmls by running mkdocs.
  - ✓ In action, upload the generate html files.
  - ✓ No need to git-manage the generated html files.

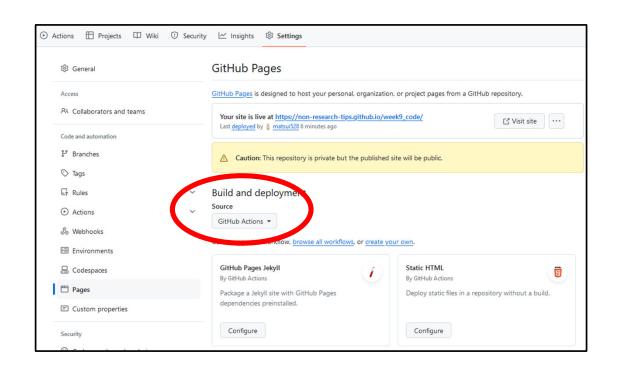

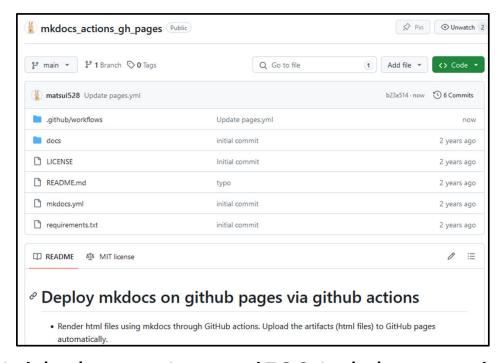

## Pages: misc

- You can directly manage html files if you want.
- Using a special branch (typically, gh-pages) is possible, but may be a bit old style (now, no need to do so).
- > You can host **reference** of your project as well (readthedocs)
- > As a researcher, you can use GitHub pages by
  - ✓ Creating your website. If you're a PhD student, do it now €
  - ✓ Creating a project page for your paper.

- History and basics
- > Issue
- > Advanced markdown
- Actions
- Pages
- Codespaces
- Project
- > CLI
- > Copilot

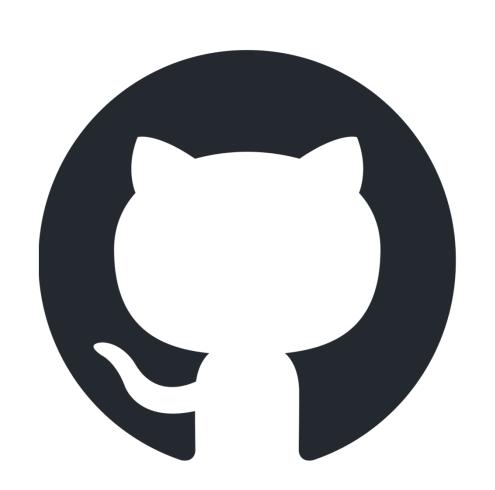

# Codespaces

- Disposable VSCode. Running on a cloud computer. Accessing via a browser.
- > Incredibly useful; you can prepare an isolated environment easily.
- You can test other's code on codespace.
- > When you release your research code, make sure it runs on codespace.

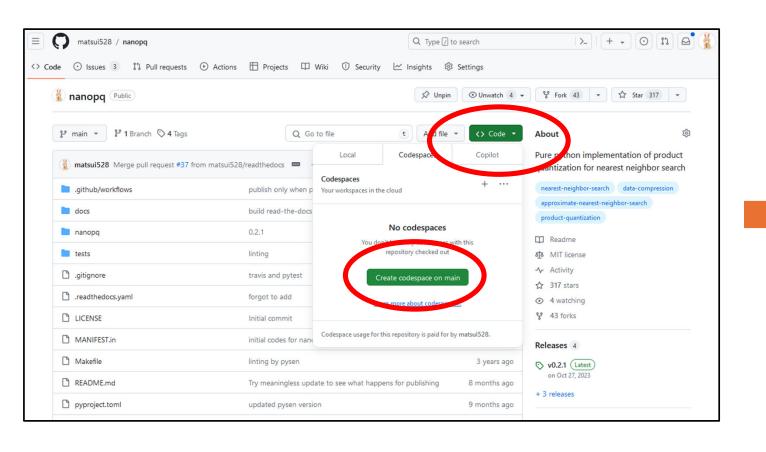

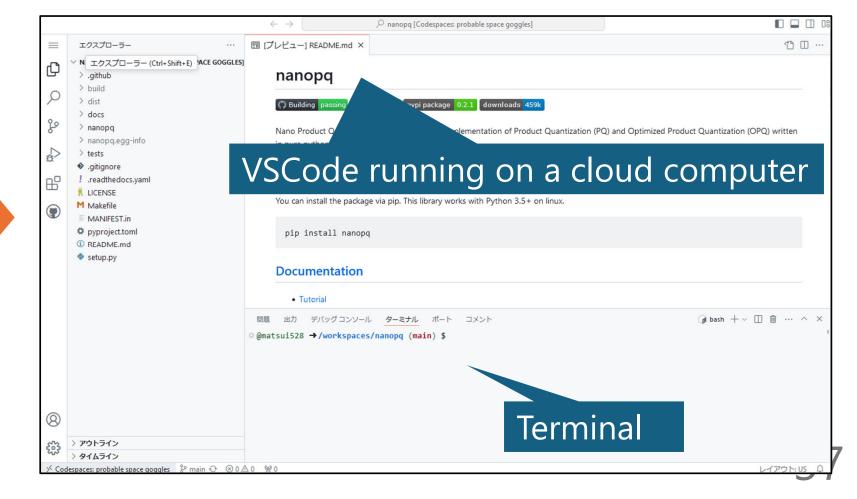

# Codespaces

- > You can configure the codespace by devcontainer
- For example, preparing a Julia environment, which is not installed in the default codespace.

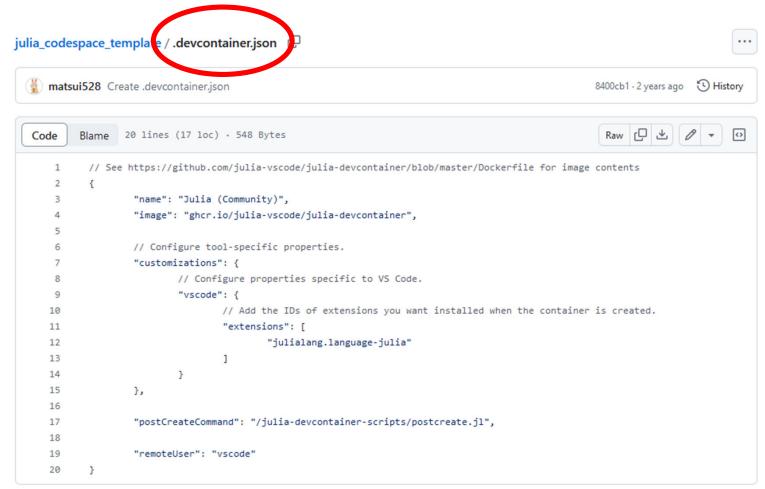

https://github.com/matsui528/julia\_codespace\_template

Create a new codespace

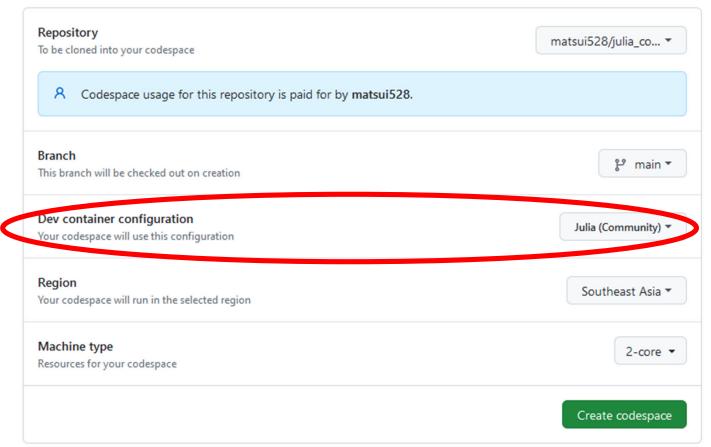

# Codespaces

- You can run browser-based applications on codespace
  - ✓ i.e., codespace provides a temporal URL.
  - ✓ CLIP-based image search with streamlit <a href="https://github.com/matsui528/scs">https://github.com/matsui528/scs</a>

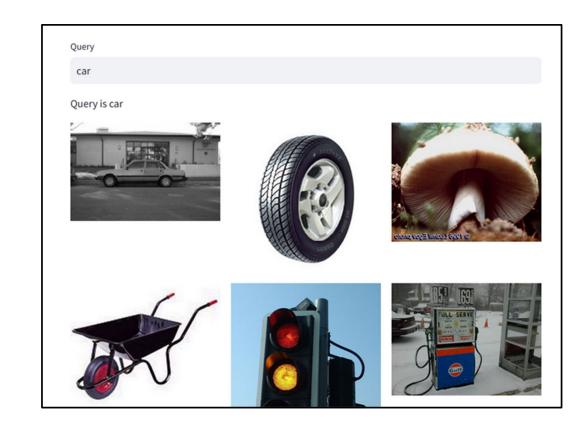

- Future?: GPU codespace (paid plan)
- > It will change the game...
  - ✓ Zero-infrastructure AI development
  - ✓ Coding: GPU codespace
  - ✓ Testing: GPU actions

- History and basics
- > Issue
- > Advanced markdown
- Actions
- Pages
- Codespaces
- Project
- > CLI
- > Copilot

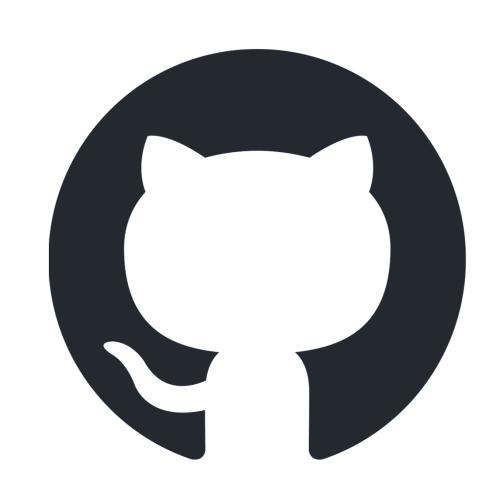

# Projects

> GitHub provides a kanban (Trello) + Gantt chart

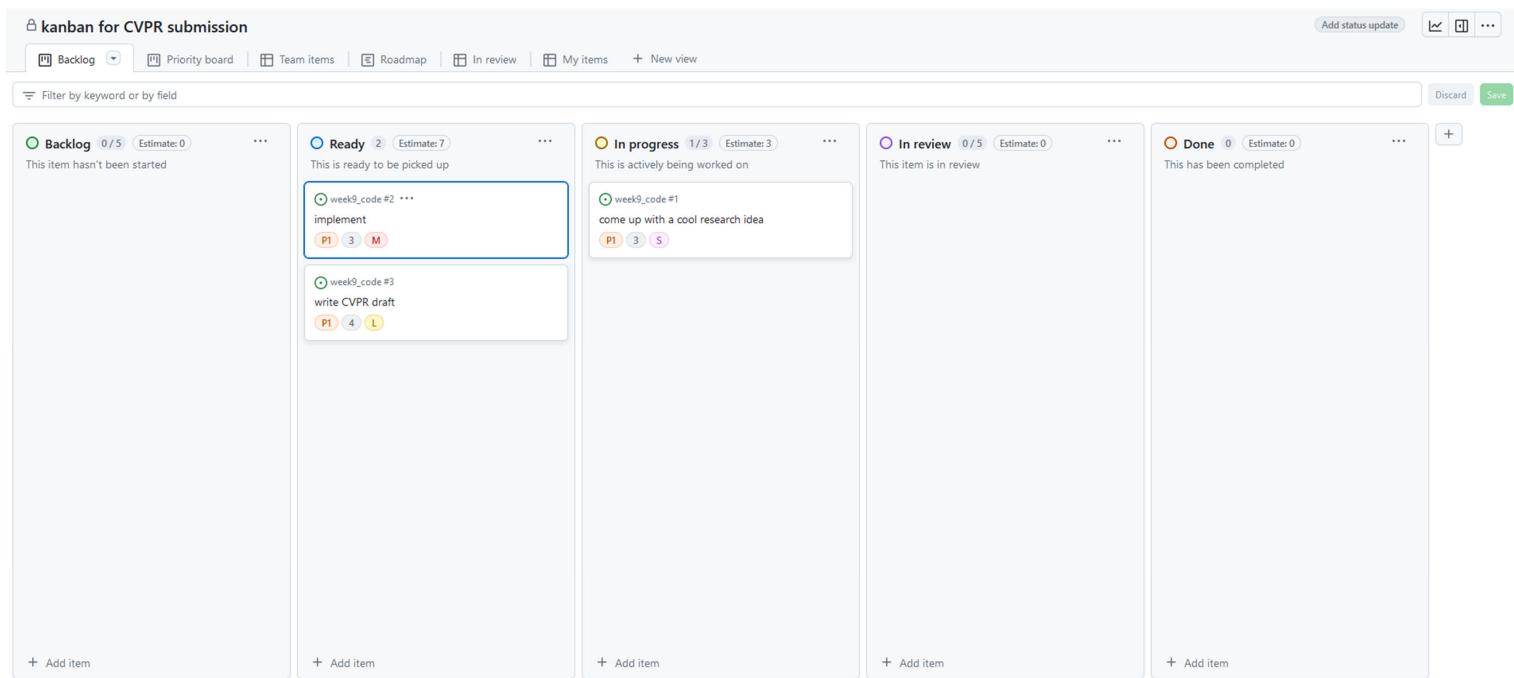

# Projects

> GitHub provides a kanban (Trello) + Gantt chart

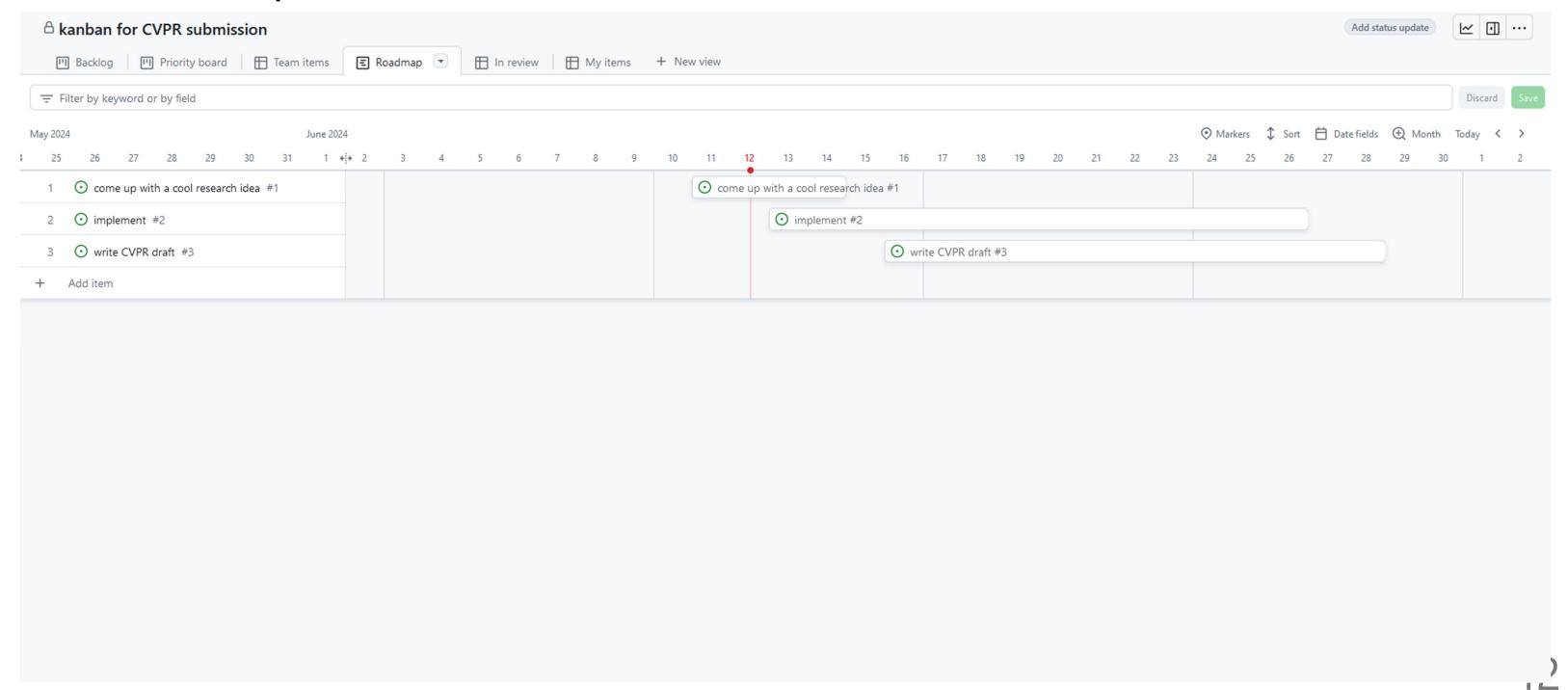

# Projects

- > Each item can associate with a corresponding issue.
- > You can attach a PR as well.

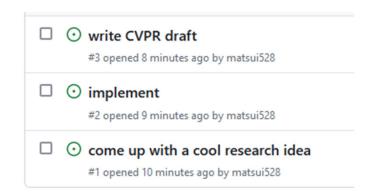

GitHub project can be useful for research project management, especially for a team project.

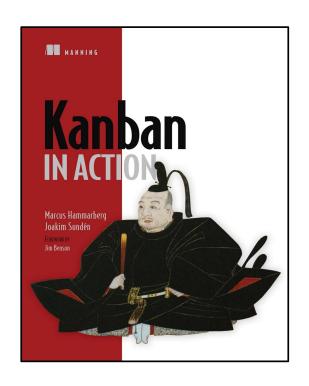

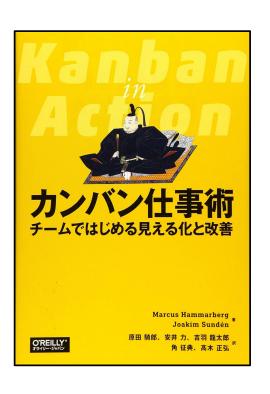

M. Hammarberg and J. Sunden, "Kanban in Action", Manning, 2014.

邦訳:カンバン仕事術,オライリー,2016

- History and basics
- > Issue
- > Advanced markdown
- Actions
- Pages
- Codespaces
- Project
- > CLI
- > Copilot

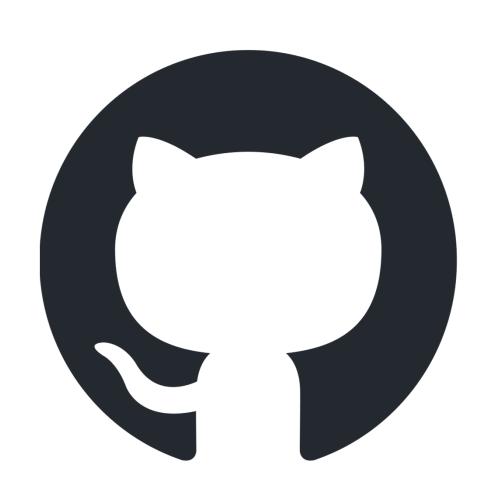

#### $\mathsf{CLI}$

> GitHub provides a CLI tool: gh

```
$ gh issue list
Showing 4 of 4 open issues in non-research-tips/week9_code
   TITLE
ID
                                        LABELS
                                               UPDATED
                                                about 20 minutes ago
#4
    aaa
   write CVPR draft
                                                about 24 minutes ago
    implement
                                                about 25 minutes ago
#2
   come up with a cool research idea
                                                about 25 minutes ago
```

- > gh can access **GitHub internal information** (e.g., to show the issues of a private repository, we need to log in GitHub)
- Sometimes very useful (e.g., if you cannot use ssh for some reasons, gh provodes you a full access to GitHub resources including cloning)

#### CLI extension

- > GitHub CLI provides a way to extend your own subcommands.
  - √ e.g., \$ gh hogehoge
- > You can distribute your extension.
  - ✓ Create a repository. That's it.
  - ✓ Install command: \$ gh extension install matsui528/gh-ec2
  - ✓ Then you can use it: \$ gh ec2

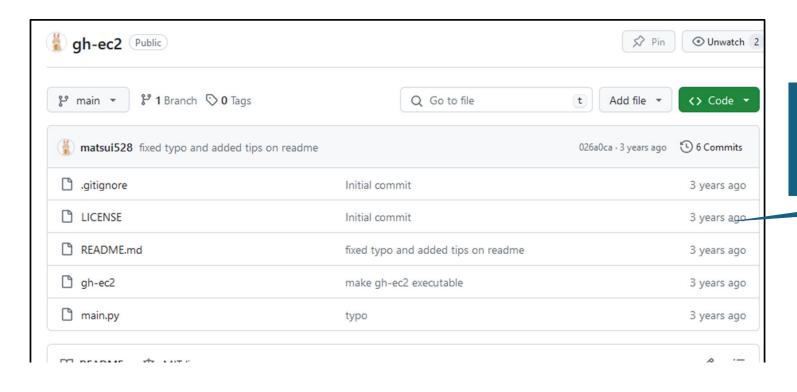

I tried the CLI extension right after it was launched, so I got the critical word "ec2"

https://github.com/matsui528/gh-ec2

#### CLI extension

- > Providing a command line tool by CLI extension is interesting
  - ✓ You can suppose that a tool can access to the **GitHub resources**.
  - ✓ It is usually not possible if you create a tool by other ways (e.g., Python Fire)
  - ✓ Package management system is super simple. Just upload it to GitHub. One just clones it.

- History and basics
- > Issue
- > Advanced markdown
- Actions
- Pages
- Codespaces
- Project
- > CLI
- Copilot

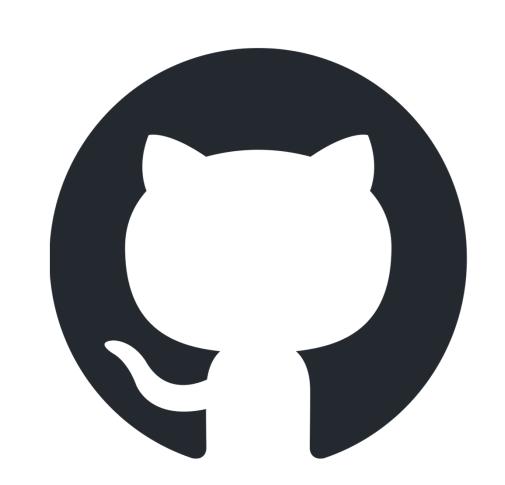

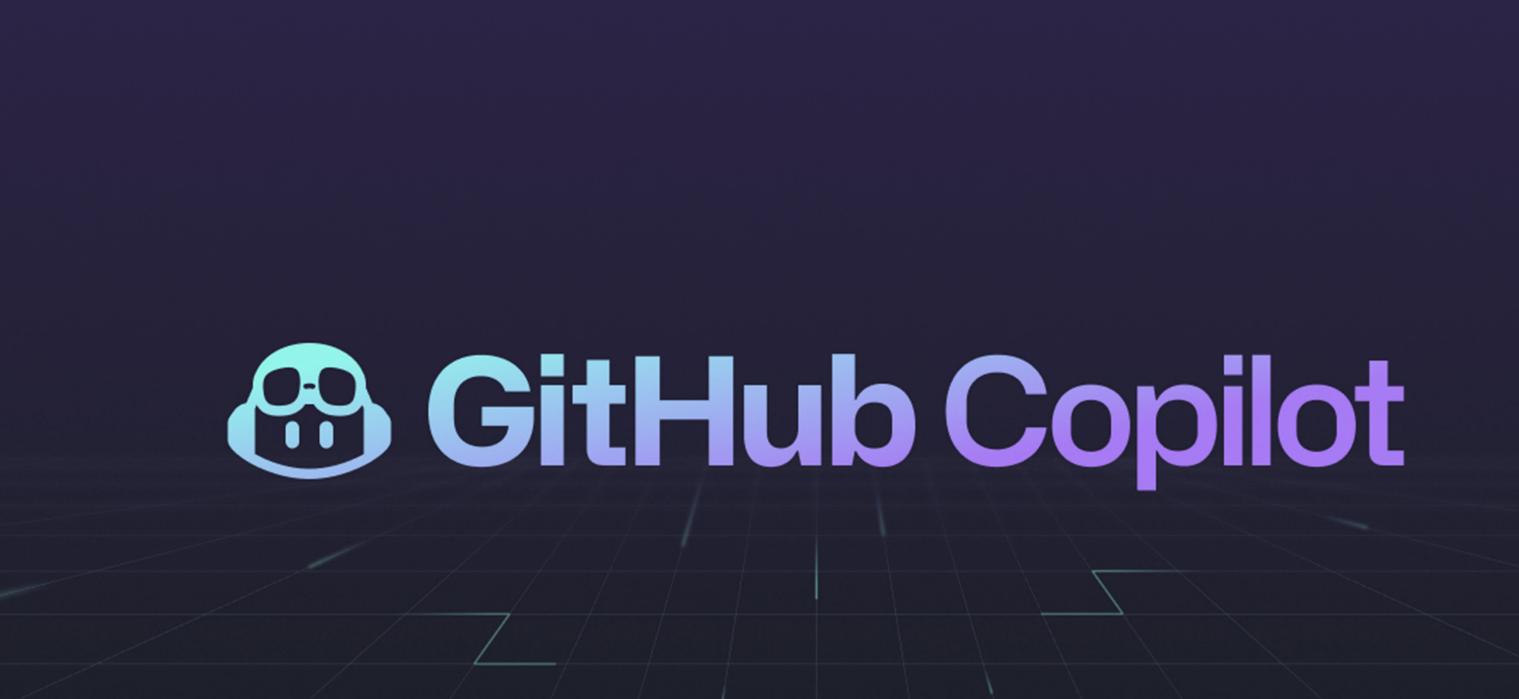

# Copilot

- > The era of AI-assisted coding has already arrived.
- > Whether you want it or not, you need to know what it is.
- To use generative Al such as GitHub Copilot, first **follow the guidelines of UTokyo.**
- In particular, you need to make sure that you are allowed to use it for sensitive documents, such as class assignments.

https://utelecon.adm.u-tokyo.ac.jp/online/topics/generative-ai

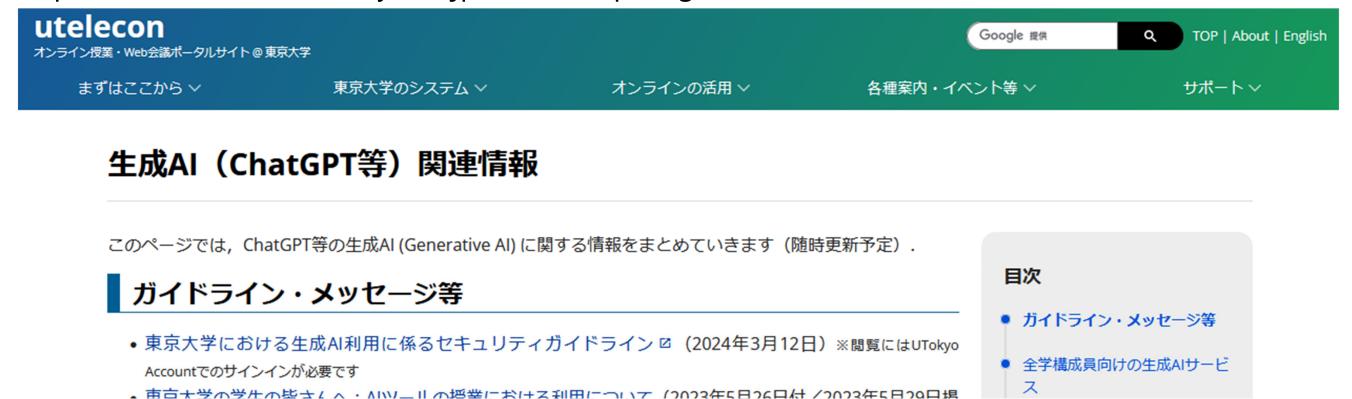

### Demo

- Copilot
- Copilot Chat
- Copilot Workspace

# GitHub helps your research activities:

- History and basics
- > Issue -> General purpose. Experiment log.
- > Advanced markdown -> Visualization.
- > Actions -> Automation.
- > Pages -> Project webpage.
- > Codespaces -> Test for other's and yours codes.
- > Project -> Kanban for your project.
- > CLI -> Fast action.
- > Copilot -> Help everything.

# Schedule

| Date (2024)      | Contents                                                              | Presented by                       |
|------------------|-----------------------------------------------------------------------|------------------------------------|
| Week 1, Apr 10   | Introduction. Review of fundamental concepts                          | <del>Yusuke, Koya, Yuki, Jun</del> |
| Week 2, Apr 17   | Equations and pseudo-codes                                            | <del>Yusuke Matsui</del>           |
| Week 3, Apr 24   | Presentation                                                          | <del>Koya Narumi</del>             |
| Week 4, May 1    | Tables and plots                                                      | <del>Yusuke Matsui</del>           |
| Week 5, May 8    | Figures                                                               | <del>Koya Narumi</del>             |
| Week 6, May 22   | <del>Videos</del>                                                     | <del>Koya Narumi</del>             |
| Week 7, May 29   | Invited Talk 1                                                        | Dr. Yoshiaki Bando (AIST)          |
| Week 8, June 5   | <del>Invited Talk 2</del>                                             | Prof. Katie Seaborn (Tokyo Tech)   |
| Week 9, June 12  | GitHub in depth                                                       | <del>Yusuke Matsui</del>           |
| Week 10, June 19 | Automation of research and research dissemination (Web, Cloud, CI/CD) | Jun Kato                           |
| Week 11, June 26 | Research community                                                    | Jun Kato                           |
| Week 12, July 3  | 3DCG illustrations                                                    | Yuki Koyama                        |
| Week 13, July 10 | Final presentations                                                   | _                                  |